# ARISTA

# The Remote Access Point (RAP)

The Remote Access Point (RAP) solution empowers enterprise customers with the ability to extend Corporate SSID to a remote workplace such as a teleworkers' home office or a small remote branch office.

RAP offers the following benefits:

| Enterprises                                                                                                    | End Users                                                                                                    |
|----------------------------------------------------------------------------------------------------|----------------------------------------------------------------------------------------------------|
| <ul> <li>Extension of the Enterprise SSIDs to the remote location with the same access controls and other policies.</li> <li>Unified management and monitoring of APs deployed in the enterprise as well as RWAP devices.</li> <li>Integrates seamlessly with industry standard firewalls. Hence, there is no need for additional investment.</li> </ul> | <ul> <li>High-performance, enterprise-grade WiFi AP for<br/>employees working remotely from home or small<br/>branch offices.</li> <li>Secure access to corporate network resources for users<br/>at the remote workplace.</li> </ul> |

### RAP Overview

ARISTA

Arista's RAP solution uses industry-standard protocols to securely connect the AP deployed at a workplace with the Enterprise datacenter (DC) over the public Internet.

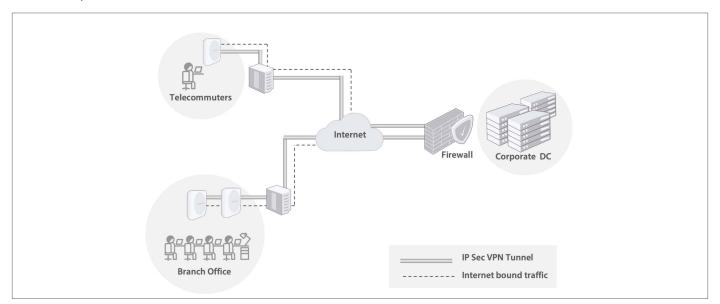

### Secure Access

By establishing an IPSec VPN tunnel from the AP to the DC, traffic to/from Wi-Fi endpoints, connecting to the Corporate SSID, is securely forward from/to the DC. This eliminates the need for VPN setup on each WiFi endpoint. Note that the RADIUS exchange between the AP and authentication server located in the DC is also tunneled.

### **Flexible Data Forwarding**

Leveraging Arista's flexible data plane architecture, only corporate traffic needs to be forwarded through the tunnel and Internet-bound traffic can be directly forwarded over the ISP network from the AP. This preserves precious VPN throughput at the head-end.

For operational flexibility, the following tunnel-SSID options are supported:

- One tunnel can be used for multiple SSIDs
- Each SSID can be defined with a separate tunnel

### **Ease of Integration**

The solution is designed to integrate seamlessly with industry standard firewalls from leading vendors such as Palo Alto, CheckPoint etc. It has been tested with the following firewall products:

- Palo Alto PA220
- Juniper vSRX
- Cisco FirePower 1010
- CheckPoint SG1530
- FortiGate 30E

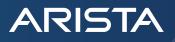

### **RAP Configuration**

Just like any other Arista WiFi AP, the RAP device also needs to be provisioned first on the CV WiFi and then the RAP-specific configuration profile is created, as per the steps described below.

### Step 1: Create Tunnel Profile

Navigate to the Configure->Tunnel Interface menu in CV WiFi and click on 'Add Tunnel Interface Profile'.

| ARISTA       | Search Folders   | Q ~ LH Q LH 252 I 123 1 2 2 2 2 2 2 2 2 2 2 2 2 2 2 2 2 2                                                               |
|--------------|------------------|----------------------------------------------------------------------------------------------------|
|              | 🖁 🗀 Headquarters | SSID RADIUS Tunnel Interface Role Profiles Radio Settings Device Settings                                               |
| DASHBOARD    | ► 🗀 East Zone    |                                                                                                    |
| MONITOR      | 🕶 🗀 New York     | Add Tunnel Interface Profile                                                                                            |
| CONFIGURE    | Corp Office      |                                                                                                    |
| TROUBLESHOOT | 🗀 Warehouse      | Test 1 Test 2                                                                                                    |
| TROUBLESHOUT | ► 🗀 West Zone    | Tunnel Type : EoGRE - L2 Tunnel Tunnel Type : VPN with IPSec - VPN Tunnel                                               |
| REPORTS      | • 🗀 California   | Primary Endpoint     Primary Endpoint       • IP/Hostname: 9999     • IP/Hostname: 9999                                 |
| FLOOR PLANS  | Corp Office      | Local Endpoint VLAN : 99     Local Endpoint VLAN : 99 Secondary Endpoint Secondary Endpoint                             |
| SYSTEM       | 🗀 Warehouse      | • IP/Hostname :8888         • IP/Hostname :8888           • Local Endpoint VLAN : 99         • Local Endpoint VLAN : 99 |
|              | ► 🗀 North Zone   | Location : //New York Location : //California                                                                           |
|              | 🕶 🗀 Montana      |                                                                                                    |
|              | Corp Office      |                                                                                                    |
|              | 🗀 Warehouse      |                                                                                                    |

From the dropdown for the Tunnel Type field, select 'VPN with IPSec' option.

| ARISTA       | E Search Folders               | Q % 🏭 🖨 🚈 252 🗖 123 🕼                                                                     | 23 🗂 5 🖾 12 🔥 5 |
|--------------|--------------------------------|-------------------------------------------------------------------------------------------|-----------------|
|              | 🖁 🗀 Headquarters               | WIFI - SSID RADIUS Tunnel Interface Role Profiles Radio Settings Device S                 | Settings        |
| DASHBOARD    | East Zone                      | Tunnel Inteface Name                                                                      |                 |
| MONITOR      | • 🗀 New York                   |                                                                                           |                 |
| CONFIGURE    | Corp Office                    | Enter Profile Name Tunnel Type Tunnel Interface Name                                      |                 |
|              | 🗀 Warehouse                    | L2 TUNNEL.                                                                                |                 |
| TROUBLESHOOT | ► 🗀 West Zone                  | Primary Secondary IPSec over EoGRE                                                        |                 |
| REPORTS      | 🕶 🗀 California                 | VxLan                                                                                     |                 |
| FLOOR PLANS  | Corp Office                    | Remote Endpoint (IP / Hostname) VPN TUNNEL Remote Endpoint (IP / Hostname) VPN with IPSec |                 |
| SYSTEM       | 🗀 Warehouse                    | GRE Primary Key Local Endpoint VLAN                                                       |                 |
|              | <ul> <li>North Zone</li> </ul> | [0-65535] [0-4094]                                                                        |                 |
|              | * 🗀 Montana                    |                                                                                           |                 |
|              | Corp Office                    |                                                                                           |                 |
|              | 🗀 Warehouse                    |                                                                                           |                 |
| Services     | South Zone                     |                                                                                           |                 |
| CA           | 🕶 🗀 Texas                      |                                                                                           |                 |
| cvp admin    | Corp Office                    |                                                                                           | Cancel Save     |

arista.com

# ARISTA

### Provide the VPN Endpoint details

| ARISTA                 | E Search Folders                                                                                                    | Q < III A 🛎 202 🗆 10 10 20 10 10 10 10 10 10 10 10 10 10 10 10 10                                                                |
|------------------------|----------------------------------------------------------------------------------------------------|----------------------------------------------------------------------------------------------------|
|                        | 🚦 🗀 Headquarters                                                                                                    | SSID RADIUS Tunnel Interface Role Profiles Radio Settings Device Settings                                                        |
| DASHBOARD              | East Zone     New York                                                                                                    | Tunnel Inteface Name  Enter Proble Name  Tunnel Type                                                                             |
| TROUBLESHOOT           | Corp Office  Warehouse  West Zone                                                                                                    | Tunnel Interface harno VPRI with IPSec - VPN Tunnel                                                                              |
| REPORTS<br>FLOOR PLANS | California     Corp Office     Watchouse                                                                                                    | Local Endpoint VLAN [D-4054]                                                                                                    |
| SHITEM                 | • 🗀 North Zone<br>• 🗀 Montana                                                                                                    | IPSec Remote Endpoint (IP / Hostname) Remote Endpoint (IP / Hostname)                                                            |
| Services               | Corp Office  Watehouse  Corp Conce  Corp Conce  Corp Conce  Corp Conce  Corp Conce  Corp Conce  Corp Conce  Corp Conce  Corp Conce  Conce Conce  Conce Conce  Conce Conce Conce  Conce Conce Conce  Conce Conce Conce  Conce Conce Conce  Conce Conce Conce Conce  Conce Conce Conce Conce  Conce Conce Conce Conce Conce  Conce Conce Co | ▼ Show Less Phase I Parameters IKE Settings                                                                                      |
| cup admin              | 🗅 Corp Office                                                                                                    | Life time,RCL keep alwe                                                                                                    |
|                        |                                                                                                    | P55. Key reput                                                                                                    |
|                        |                                                                                                    | Combination of Cipher       Cpher Algorithm     Cpher Length     Hish Algorithm     DH Group       I     Any     T     Any     T |
|                        |                                                                                                    | ▶ Show Less                                                                                                    |
|                        |                                                                                                    | Phase II Parameters IKE Settings Life time/Phase two keep alive                                                                  |
|                        |                                                                                                    | Combination of Cipher                                                                                                    |
|                        |                                                                                                    | Opher Algorithm     Opher Length     Hash Algorithm     DH Group       I     Any     I     Any     I                             |
|                        |                                                                                                    | Cancel Save                                                                                                    |

### ARISTA

### Step 2: Add the Tunnel to SSID Profile

Navigate to Configure->SSID and open the 'Network' configuration tab. Select 'VPN Tunnel' option.

| ARISTA       | E Search Folders               | Q 🚓 🏭 G 🚔 252 🗖 123 🎯 23 🗔 5 🖾 12 🛆 5                                      |
|--------------|--------------------------------|----------------------------------------------------------------------------|
|              | 🖁 🗀 Headquarters               | SSID RADIUS. Tunnel Interface Role Profiles Radio Settings Device Settings |
| DASHBOARD    | East Zone                      | Spectrum Basic Security Network                                            |
| MONITOR      | • 🗀 New York                   | VLANID'                                                                    |
| CONFIGURE    | 🗀 Corp Office                  | 0                                                                          |
| TROUBLESHOOT | 🗅 Warehouse                    | Bridged NAT L2 Tunnel VPN Tunnel                                           |
|              | <ul> <li>West Zone</li> </ul>  |                                                                            |
| REPORTS      | 🕶 🗀 California                 | Layer 2 Traffic Inspection and Foltering                                   |
| FLOOR PLANS  | Corp Office                    | Inter AP Coordination                                                      |
| SYSTEM       | 🗀 Warehouse                    |                                                                            |
|              | <ul> <li>North Zone</li> </ul> | Layer 2 Broadcast     RF Neighbors     This Server                         |
|              | 💌 🗀 Montana                    | Advertise Client Associations on SSID VLAN                                 |
|              | 🗀 Corp Office                  |                                                                            |
|              | 🗀 Warehouse                    | DHCP Option 82                                                             |
| Services     | South Zone                     |                                                                            |
| CA           | • 🗀 Texas                      |                                                                            |
| cvp admin    | Corp Office                    | Cancel Save                                                                |

This will result in display of additional configuration parameters. In the 'Tunnel interface' dropdown, select the tunnel defined in Step 1. Specify the NAT parameters for the SSID.

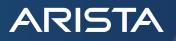

| ARISTA       | E Search Folders                                  | Q, 🔩 III Q 📥 252 🗖 123 🞯 23 🗔 5 🖾 12 🛆 5                                  |
|--------------|---------------------------------------------------|---------------------------------------------------------------------------|
|              | 🚦 🗀 Headquarters                                  | SSID RADIUS Tunnel Interface Role Profiles Radio Settings Device Settings |
| DASHBOARD    | • 🗀 East Zone                                     | Spectrum Bassc Security Network                                           |
| MONITOR      | • 🗀 New York                                      | VLAN ID*                                                                  |
| CONFIGURE    | Corp Office                                       | 0 🔹 [0 - 4094]                                                            |
| TROUBLESHOOT | 🗀 Warehouse                                       | Brdged NAT L2.Turnel  VPN Turnel                                          |
| THOUBLESHOOT | • 🗀 West Zone                                     | Turnel interface*                                                         |
| REPORTS      | 🔹 🗀 California                                    | None                                                                      |
| FLOOR PLANS  | Corp Office                                       | Add/Edit                                                                  |
| SYSTEM       | 🗀 Warehouse                                       | NAT                                                                       |
|              | • 🗀 North Zone                                    | Start IP Address" End IP Address" DNS Servers" 8888 ×                     |
|              | • 🗀 Montana                                       | Local IP Address" Subnet Mask'                                            |
|              | Corp Office                                       |                                                                           |
| Services     | <ul> <li>Warehouse</li> <li>South Zone</li> </ul> | Lease Time*                                                               |
| CA           | • 🗀 Texas                                         | 1440 Minutes [30-1440] Wred Extension                                     |
| cvp admin    | Corp Office                                       | DNS Suffix                                                                |
|              |                                                   | Arista.com X                                                              |
|              |                                                   |                                                                           |
|              |                                                   |                                                                           |
|              |                                                   | Split Tunnel for Client Traffic Subnets Accessible via the Turnel*        |
|              |                                                   | 255.255.255.0 ×                                                           |
|              |                                                   |                                                                           |
|              |                                                   |                                                                           |
|              |                                                   | Use Tunnel for RADIUS Messages                                            |
|              |                                                   | Layer 2 Traffic Inspection and Filtering                                  |
|              |                                                   |                                                                           |
|              |                                                   | Inter AP Coordination                                                     |
|              |                                                   | Layer 2 Broadcast    RF Neighbors     This Server                         |
|              |                                                   |                                                                           |
|              |                                                   | Cancel Save                                                               |

The following two additional options may also be enabled if required: Split Tunnel for Client Traffic Use Tunnel for RADIUS Messages

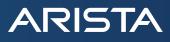

### **AP Model Compatibility**

To find out which Arista WiFi Access Points support the RWAP functionality, see AP Feature Matrix.

### Santa Clara—Corporate Headquarters

5453 Great America Parkway, Santa Clara, CA 95054

Phone: +1-408-547-5500 Fax: +1-408-538-8920 Email: info@arista.com

#### Ireland—International Headquarters 3130 Atlantic Avenue Westpark Business Campus Shannon, Co. Clare Ireland

Vancouver—R&D Office 9200 Glenlyon Pkwy, Unit 300 Burnaby, British Columbia Canada V5J 5J8

San Francisco—R&D and Sales Office 1390 Market Street, Suite 800 San Francisco, CA 94102

#### India—R&D Office

Global Tech Park, Tower A & B, 11th Floor Marathahalli Outer Ring Road Devarabeesanahalli Village, Varthur Hobli Bangalore, India 560103

Singapore—APAC Administrative Office 9 Temasek Boulevard #29-01, Suntec Tower Two Singapore 038989

Nashua—R&D Office 10 Tara Boulevard Nashua, NH 03062

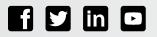

Copyright © 2021 Arista Networks, Inc. All rights reserved. CloudVision, and EOS are registered trademarks and Arista Networks is a trademark of Arista Networks, Inc. All other company names are trademarks of their respective holders. Information in this document is subject to change without notice. Certain features may not yet be available. Arista Networks, Inc. assumes no responsibility for any errors that may appear in this document. 05-0046-01 February 02, 2021